<span id="page-0-0"></span>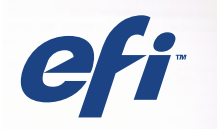

# SERVER & CONTROLLER SOLUTIONS Fiery® EXP5000 Color Server

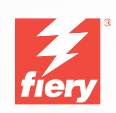

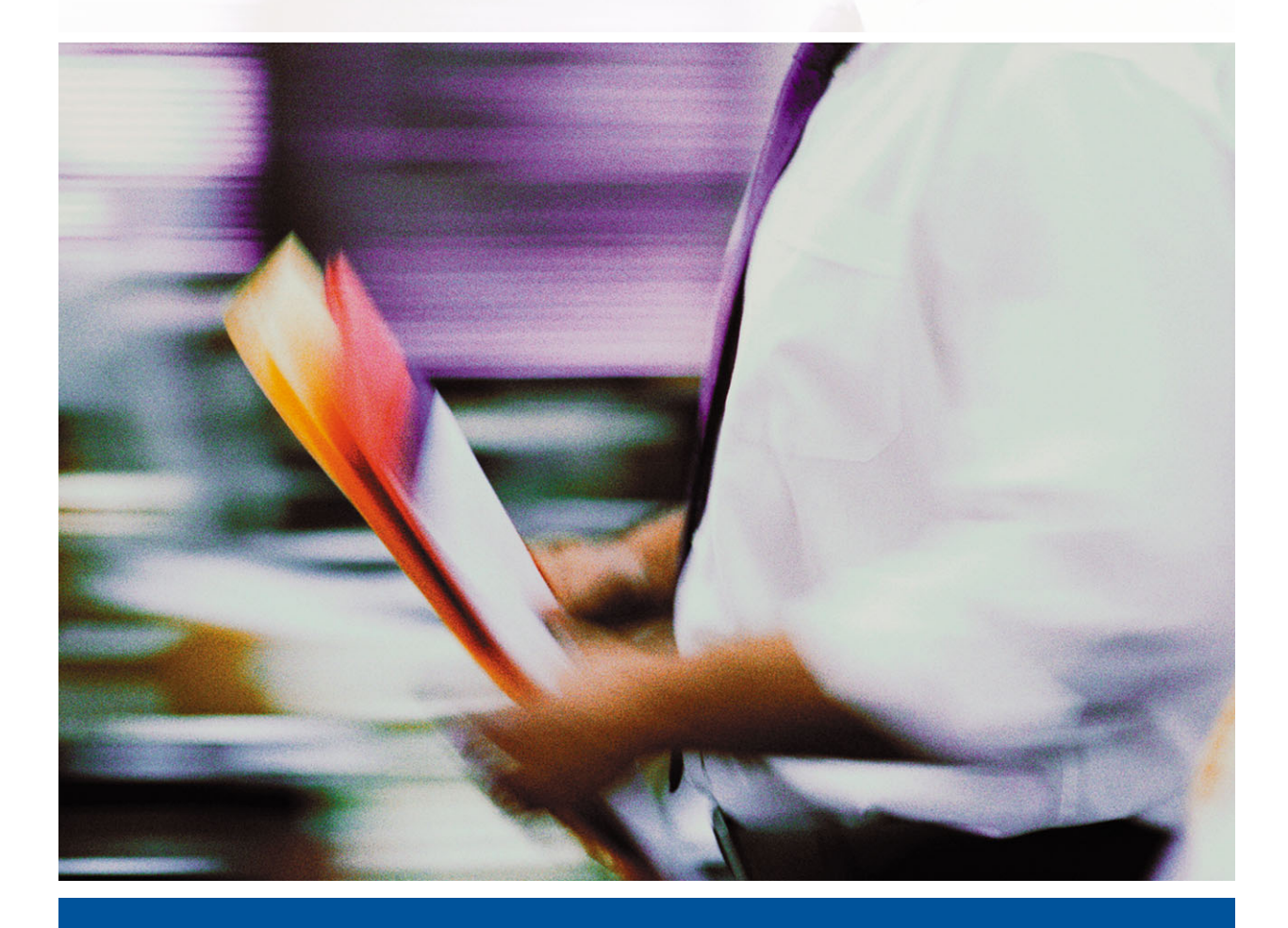

ERSTE SCHRITTE

### Dieses Handbuch ist Teil der Fiery EXP5000 Color Server™ Dokumentation, die folgende Handbücher für Anwender und Systemadministratoren umfasst. Die meisten Handbücher werden als Dateien im Format Acrobat PDF (Portable Document Format) auf der CD-ROM mit der Anwenderdokumentation bereitgestellt. **Dokumentation**

- Die Broschüre *[Erste Schritte](#page-6-0)* gibt einen Überblick über die Abläufe beim Konfigurieren des Fiery EXP5000 Color Server und beim Drucken. Außerdem wird darin erläutert, wie Sie auf die Online-Dokumentation zugreifen.
- Im *[Softwareinstallationshandbuch](#page-0-0)* wird die Installation der Software von der CD-ROM mit der Fiery Anwendersoftware beschrieben. Diese Software benötigen Anwender zum Drucken auf dem Fiery EXP5000 Color Server. Außerdem wird hier beschrieben, wie die Druckverbindungen zum Fiery EXP5000 Color Server eingerichtet werden.
- Im *[Konfigurationshandbuch](#page-0-0)* werden die Konfiguration (Setup) und die Administration des Fiery EXP5000 Color Server für die unterstützten Plattformen und Netzwerkumgebungen erläutert. Das Handbuch enthält außerdem Anleitungen zur Bereitstellung der Druckdienste für die Anwender auf Servern unter UNIX, Windows NT 4.0/2000 und Novell NetWare.
- Im *[Druckhandbuch](#page-0-0)* werden die Druckfunktionen des Fiery EXP5000 Color Server beschrieben, die Anwendern zur Verfügung stehen.
- Im *[Farbhandbuch](#page-0-0)* finden Sie Informationen über das Farbmanagement des Fiery EXP5000 Color Server. Hier erfahren Sie, wie Sie das Ausgabegerät kalibrieren und die Funktionen des Farbmanagementsystems ColorWise® und der ColorWise Pro Tools™ optimal für Ihre Zwecke nutzen.
- Im Handbuch *[Fiery Farbreferenz](#page-0-0)* werden die Konzeption des Farbmanagements mit dem Fiery EXP5000 Color Server und die zugehörigen Funktionen und Workflows beschrieben. Außerdem finden Sie Hinweise dazu, wie Sie die Farbausgabe beim Drucken aus gängigen Anwendungen für Microsoft Windows und Mac OS optimieren.
- Im *[Jobmanagement-Handbuch](#page-0-0)* werden die Funktionen der Dienstprogramme für das Auftragsmanagement des Fiery EXP5000 Color Server (einschließlich Command WorkStation™, Command WorkStation LE™ und DocBuilder Pro™) und die Funktionen beschrieben, die diese Dienstprogramme für die Auftragsüberwachung und -steuerung bereitstellen. Das Handbuch richtet sich an Operatoren und Administratoren bzw. an Anwender mit der entsprechenden Berechtigung, die den Auftragsfluss überwachen und steuern, die Farbkalibrierung vornehmen und eventuelle Fehler beheben.
- In den *Customer Release Notes* finden Sie neueste Produktinformationen und Hinweise zu bekannten Fehlersituationen.

## Copyright © 2004 Electronics for Imaging, Inc. Alle Rechte vorbehalten.

Diese Veröffentlichung ist urheberrechtlich geschützt, und alle Rechte sind vorbehalten. Ohne die vorherige schriftliche Genehmigung durch Electronics for Imaging, Inc. darf kein Teil dieser Veröffentlichung in irgendeiner Form oder mit irgendwelchen Mitteln gleich zu welchem Zweck reproduziert oder übertragen werden. Die Informationen in diesem Dokument können ohne Vorankündigung geändert werden und stellen keine Verpflichtung seitens der Electronics for Imaging, Inc. dar.

Diese Publikation wird in Verbindung mit einem EFI Produkt (das "Produkt") bereitgestellt, das EFI Software (die "Software") umfasst. Die Software wird im Rahmen einer Lizenz zur Verfügung gestellt und darf nur in Übereinstimmung mit den Bestimmungen der nachfolgenden Softwarelizenz eingesetzt und kopiert werden.

Für dieses Produkt können ein oder mehrere der folgenden US-Patente gelten: 4,716,978, 4,828,056, 4,917,488, 4,941,038, 5,109,241, 5,170,182, 5,212,546, 5,260,878, 5,276,490, 5,278,599, 5,335,040, 5,343,311, 5,398,107, 5,424,754, 5,442,429, 5,459,560, 5,467,446, 5,506,946, 5,517,334, 5,537,516, 5,543,940, 5,553,200, 5,563,689, 5,565,960, 5,583,623, 5,596,416, 5,615,314, 5,619,624, 5,625,712, 5,640,228, 5,666,436, 5,745,657, 5,760,913, 5,799,232, 5,818,645, 5,835,788, 5,859,711, 5,867,179, 5,940,186, 5,959,867, 5,970,174, 5,982,937, 5,995,724, 6,002,795, 6,025,922, 6,035,103, 6,041,200, 6,065,041, 6,112,665, 6,116,707, 6,122,407, 6,134,018, 6,141,120, 6,166,821, 6,173,286, 6,185,335, 6,201,614, 6,215,562, 6,219,155, 6,219,659, 6,222,641, 6,224,048, 6,225,974, 6,226,419, 6,238,105, 6,239,895, 6,256,108, 6,269,190, 6,271,937, 6,278,901, 6,279,009, 6,289,122, 6,292,270, 6,299,063, 6,310,697, 6,321,133, 6,327,047, 6,327,050, 6,327,052, 6,330,071, 6,330,363, 6,331,899, 6,340,975, 6,341,017, 6,341,018, 6,341,307, 6,347,256, 6,348,978, 6,356,359, 6,366,918, 6,369,895, 6,381,036, 6,400,443, 6,429,949, 6,449,393, 6,476,927, 6,490,696, 6,501,565, 6,519,053, 6,539,323, 6,543,871, 6,546,364, 6,549,294, 6,549,300, 6,550,991, 6,552,815, 6,559,958, 6,572,293, 6,590,676, 6,606,165, 6,633,396, 6,636,326, 6,643,317, 6,647,149, 6,657,741, 6,662,199, 6,678,068, RE33,973, RE36,947, D341,131, D406,117, D416,550, D417,864, D419,185, D426,206, D439,851, D444,793.

### **Marken**

Bestcolor, ColorWise, EDOX, EFI, Fiery, das Fiery Logo, Fiery Driven, RIP-While-Print und Spot-On sind eingetragene Marken der Electronics for Imaging, Inc., die in den USA und/oder einigen anderen Ländern durch Copyright urheberrechtlich geschützt sind.

Das Best Logo, das Electronics for Imaging Logo, das Fiery Driven Logo, das Intelligent Device Management Logo, das PrintMe Logo, das Splash Logo, das Unimobile Logo, das Velocity OneFlow Logo, Everywhere You Go, Changing the Way the World Prints, AutoCal, AutoGray, Best, ColorCal, Command WorkStation, Device IQ, DocBuilder, DocBuilder Pro, DocStream, FreeForm, Fiery Link, Fiery Prints, Fiery Spark, Intelligent Device Management, NetWise, PrintMe, PrintMe Enterprise, PrintMe Networks, RIPChips, ScanBuilder, SendMe, Splash, Unimobile, Velocity, Velocity Balance, Velocity Build, Velocity Estimate, Velocity Exchange, Velocity OneFlow, Velocity Scan, VisualCal, WebInstaller, WebScan, WebSpooler, WebStatus und WebTools sind Marken der Electronics for Imaging, Inc.

Alle anderen Waren- und Produktbezeichnungen können Marken oder eingetragene Marken der jeweiligen Rechtsinhaber sein und werden hiermit anerkannt.

#### **Rechtliche Hinweise**

**APPLE COMPUTER, INC. ("APPLE") GIBT IM HINBLICK AUF DIE APPLE SOFTWARE WEDER AUSDRÜCKLICHE NOCH GESETZLICHE GEWÄHRLEISTUNGSVERSPRECHEN AB, EINSCHLIESSLICH DER, ABER NICHT BESCHRÄNKT AUF DIE GESETZLICHEN GEWÄHRLEIS-TUNGEN EINER MARKTGÄNGIGEN QUALITÄT UND EINER EIGNUNG FÜR EINEN BESTIMMTEN ZWECK. BEZÜGLICH DER VERWEN-DUNG ODER DER ERGEBNISSE DER VERWENDUNG DER APPLE SOFTWARE MACHT APPLE KEINERLEI GEWÄHRLEISTUNGS- UND GARANTIEVERSPRECHEN ODER SONSTIGE ZUSICHERUNGEN IM HINBLICK AUF DIE RICHTIGKEIT, DIE GENAUIGKEIT, DIE ZUVER-LÄSSIGKEIT, DIE AKTUALITÄT ODER SONSTIGE EIGENSCHAFTEN DER SOFTWARE. SIE ÜBERNEHMEN DAS GESAMTE RISIKO IM HINBLICK AUF DIE ERGEBNISSE UND LEISTUNG DER APPLE SOFTWARE. DIE GESETZE EINIGER LÄNDER LASSEN DEN AUSSCHLUSS DER GESETZLICHEN GEWÄHRLEISTUNG NICHT ZU. DER OBEN GENANNTE AUSSCHLUSS TRIFFT DAHER MÖGLICHERWEISE AUF SIE NICHT ZU.** 

**IN KEINEM FALL HAFTEN APPLE ODER APPLE DIRECTORS, LEITENDE ANGESTELLTE, MITARBEITER ODER VERTRETER IHNEN GEGENÜBER FÜR IRGENDWELCHE MITTELBAREN SCHÄDEN ODER SCHÄDEN WEGEN NEBEN- UND FOLGEKOSTEN (EINSCHLIESSLICH SCHÄDEN WEGEN GESCHÄFTLICHEN GEWINNENTGANGS, WEGEN GESCHÄFTSUNTERBRECHUNG ODER WEGEN VERLUSTS VON GESCHÄFTSINFORMATIONEN UND DERGLEICHEN), DIE SICH AUS DER VERWENDUNG ODER DER UNFÄHIGKEIT ZUR VERWENDUNG DER APPLE SOFTWARE ERGEBEN, UND ZWAR SELBST DANN NICHT, WENN APPLE VON DER MÖGLICHKEIT SOLCHER SCHÄDEN UNTERRICHTET WORDEN IST. DA DIE GESETZE EINIGER LÄNDER DEN AUSSCHLUSS ODER DIE EINSCHRÄNKUNG DER HAFTUNG FÜR MITTELBARE SCHÄDEN ODER SCHÄDEN WEGEN NEBEN- UND FOLGEKOSTEN NICHT ZULASSEN, TREFFEN DIE OBEN GENANNTEN EINSCHRÄNKUNGEN MÖGLICHERWEISE AUF SIE NICHT ZU.** Die Haftung von Apple Ihnen

Artikelnummer: 45039567 01. Mai 2004

gegenüber für echte Schäden, aus welchem Grund sie auch immer entstehen und unabhängig von der Form der Haftung (ob aus Verträgen, unerlaubten Handlungen [einschließlich Fahrlässigkeit], Produkthaftung oder anderweitig), ist auf 50 US-Dollar beschränkt.

Die PANTONE® Farben, die in der Softwareanwendung oder in der Anwenderdokumentation dargestellt werden, können von den durch PANTONE festgelegten Standards abweichen. Ziehen Sie für akkurate Farben die aktuelle PANTONE-Farbpublikationen zu Rate. PANTONE® und andere Pantone, Inc. Marken sind Eigentum der Pantone, Inc.. © Pantone, Inc., 2001.

Pantone, Inc. ist der durch Copyright geschützte Rechtsinhaber der Farbdaten und/oder der Software, die Electronics for Imaging, Inc. in Lizenz zur Verfügung stehen und die nur in Verbindung mit Produkten oder Software von Electronics for Imaging, Inc. verteilt werden dürfen. Die PANTONE Farbdaten und/oder Software dürfen nur im Rahmen eines/r durch Electronics for Imaging, Inc. gelieferten Produkts oder Software auf einen anderen Datenträger überspielt oder in einen Speicher geladen werden.

Dieses Produkt umfasst Software, die von Apache Software Foundation (http://www.apache.org/) entwickelt wurde.

#### **FCC-Informationen**

WARNUNG: Gemäß den FCC-Bestimmungen können jedwede unzulässige, vom Hersteller nicht ausdrücklich genehmigte Änderungen oder Modifikationen an diesem Gerät die Aufhebung der Berechtigung des Betreibers zum Betrieb dieses Gerätes zur Folge haben.

#### **Konformitätserklärung für Geräte der Klasse B**

Dieses Gerät wurde getestet und erfüllt die Bestimmungen hinsichtlich der Beschränkungen für digitale Geräte der Klasse B gemäß Teil 15 der FCC-Bestimmungen. Diese Beschränkungen dienen dem angemessenen Schutz vor schädlichen Störungen, wenn das Gerät in einem Wohngebiet betrieben wird. Dieses Gerät erzeugt und verwendet Hochfrequenzenergie und kann diese ausstrahlen; wird das Gerät nicht gemäß der Bedienungsanleitung installiert und verwendet, kann dies zu schädlichen Störungen des Funkverkehrs führen. Es wird jedoch keine Garantie dafür übernommen, dass es bei bestimmten Installationen nicht doch zu Interferenzen kommen kann.

Führt dieses Gerät zu Störungen beim Radio- oder Fernsehempfang, die durch Aus- und Einschalten des Geräts nachzuweisen sind, sollte der Betreiber versuchen, die Störung durch eine oder mehrere der folgenden Maßnahmen zu beseitigen:

Antenne neu ausrichten oder an anderer Stelle platzieren.

Abstand zwischen Gerät und Empfangsteil vergrößern.

Gerät an einen anderen Stromkreis anschließen als das Empfangsteil.

Händler oder Radio-/Fernsehtechniker um Hilfe bitten.

Damit dieses Gerät in Übereinstimmung mit den FCC-Bestimmungen betrieben werden kann, muss es mit abgeschirmten Kabeln betrieben werden. Der Betrieb mit ungenehmigter Ausrüstung oder nicht abgeschirmten Kabeln kann zu Störungen beim Radio-/Fernsehempfang führen. Der Betreiber wird darauf hingewiesen, dass Änderungen und Modifikationen am Gerät ohne vorherige Zustimmung des Herstellers zum Verlust der Betriebsberechtigung für das Gerät führen können.

#### **Industry Canada Class B Notice**

This Class B digital apparatus complies with Canadian ICES-003.

#### **Avis de Conformation Classe B de l'Industrie Canada**

Cet appareil numérique de la classe B est conforme à la norme NMB-003 du Canada.

#### **Einhaltung der RFI-Bestimmungen**

Dieses Gerät wurde sowohl einzeln als auch in einer Anlage, die einen normalen Anwendungsfall nachbildet, auf die Einhaltung der Funkentstörbestimmungen geprüft. Es ist jedoch möglich, dass die Funkentstörbestimmungen unter ungünstigen Umständen bei anderen Gerätekombinationen nicht eingehalten werden. Für die Einhaltung der Funkentstörbestimmungen einer gesamten Anlage, in der dieses Gerät betrieben wird, ist der Betreiber verantwortlich.

Für die Einhaltung der betreffenden Bestimmungen kommt es darauf an, dass abgeschirmte Kabel verwendet werden. Für die Beschaffung entsprechender Kabel ist der Betreiber verantwortlich.

#### **Softwarelizenzvereinbarung**

LESEN SIE DIE FOLGENDEN BESTIMMUNGEN UND BEDINGUNGEN DIESER LIZENZVEREINBARUNG AUFMERKSAM DURCH, BEVOR SIE DIESE SOFTWARE BENUTZEN. NEHMEN SIE DIESE SOFTWARE NICHT IN BETRIEB, WENN SIE MIT DEN BESTIMMUNGEN UND BEDINGUNGEN DIESER VEREINBARUNG NICHT EINVERSTANDEN SIND. DURCH DAS INSTALLIEREN ODER VERWENDEN DER SOFTWARE GEBEN SIE ZU VERSTEHEN, DASS SIE DEN BESTIMMUNGEN DIESER LIZENZVEREINBARUNG ZUSTIMMEN UND DIESE AKZEPTIEREN. WENN SIE MIT DEN BESTIMMUNGEN DIESER LIZENZVEREINBARUNG NICHT EINVERSTANDEN SIND, KÖNNEN SIE DIE UNBENUTZTE SOFTWARE BEI DEM HÄNDLER, BEI DEM SIE SIE ERWORBEN HABEN, GEGEN RÜCKERSTATTUNG DES VOLLEN KAUFPREISES ZURÜCKGEBEN.

#### **Lizenz**

EFI erteilt Ihnen hiermit eine nicht ausschließliche Lizenz für die Verwendung der Software ("Software") und der zugehörigen Dokumentation ("Dokumentation"), die zum Lieferumfang dieses Produkts gehören. Die Software wird in Lizenz bereitgestellt, nicht verkauft. Sie dürfen diese Software nur für Ihre gewohnheitsmäßigen Geschäfts- und Privatzwecke verwenden. Sie dürfen die Software nicht vermieten, verleasen, in Unterlizenz weitergeben oder verleihen und die Software nicht in einer Mehrbenutzer- oder Servicebetriebsart oder einer vergleichbaren Umgebung verwenden.

Mit Ausnahme einer (1) Kopie, die für Sicherungs- und Archivierungszwecke im Hinblick auf die Verwendung des Produkts durch Sie erforderlich und im Rahmen dieser Vereinbarung erlaubt ist, ist es Ihnen nicht gestattet, Kopien von der Software oder Teilen davon anzufertigen, anfertigen zu lassen oder deren Anfertigung zu gestatten. Sie sind nicht berechtigt, die Dokumentation zu kopieren. Sie sind nicht berechtigt, die Software oder Teile davon zu lokalisieren, zu übersetzen, zu disassemblieren, zu dekompilieren, zu entschlüsseln, zurückzuentwickeln oder den Quellcode offenzulegen oder die Software oder Teile davon zu modifizieren, Derivate davon zu erstellen oder sie in irgendeiner anderen Weise zu ändern.

Die Bestimmungen, Bedingungen und Beschränkungen in der Lizenzvereinbarung gelten für alle Fehlerbehebungen (Bug Fixes), Softwarekorrekturen (Patches), Release-Versionen, Release-Informationen und Aktualisierungen (Updates und Upgrades) in Verbindung mit der Software.

#### **Eigentumsrechte**

Sie erkennen an, dass alle Rechte, Titel und Interessen, einschließlich aller geistigen Eigentumsrechte, an und in Zusammenhang mit der Software, der Dokumentation und allen Modifikationen und Derivaten davon alleiniges Eigentum von EFI und den EFI Lieferanten sind und dies auch bleiben. Mit Ausnahme der oben beschriebenen begrenzten Lizenz zur Verwendung der Software wird Ihnen kein Recht und keine Lizenz gleich welcher Art erteilt. Sie erhalten keine Rechte oder Lizenzen an irgendwelchen Patenten, Urheberrechten, Geschäftsgeheimnissen oder Marken (gleich ob eingetragen oder nicht eingetragen). Sie verpflichten sich, keine EFI Marken oder EFI Handelsnamen ("EFI Marken") und keine ähnlichen Marken, URLs, Internet-Domänennamen oder Symbole, die mit EFI Marken verwechselt werden können, in Ihrem eigenen Namen oder im Namen Ihrer Partner anzuwenden oder zu registrieren oder deren Registrierung zu betreiben und keine Maßnahmen und Aktionen zu ergreifen, welche die Rechte an Marken von EFI oder von EFI Lieferanten beeinträchtigen oder mindern.

#### **Vertraulichkeit**

Die Software stellt vertrauliche, eigentumsbezogene Informationen von EFI dar, und Sie sind nicht berechtigt, die Software zu verteilen oder offenzulegen. Sie sind jedoch berechtigt, Ihre gemäß vorliegender Vereinbarung erworbenen Rechte auf eine andere natürliche oder juristische Person unter folgenden Voraussetzungen permanent zu übertragen: (1) die Übertragung erfolgt in Übereinstimmung mit allen relevanten Exportgesetzen und Exportbestimmungen, einschließlich des Regelwerks 'U.S. Export Administration Regulations'; (2) Sie übergeben der natürlichen oder juristischen Person die komplette Software und die komplette Dokumentation (einschließlich aller Kopien, Updates, Upgrades, Vorversionen, Bestandteile, Medien und gedruckten Materialien sowie dieser Vereinbarung); (3) Sie behalten keine Kopien der Software oder der Dokumentation – auch keine Kopien auf einem Computer – zurück; UND (4) der Empfänger erkennt sämtliche Bedingungen und Bestimmungen der vorliegenden Vereinbarung als verbindlich an.

#### **Rechtsmittel und Beendigung**

Bei unbefugtem Verwenden, Kopieren oder Preisgeben der Software oder bei jeglichem Verstoß gegen diese Vereinbarung erlischt die Gültigkeit dieser Lizenz automatisch und stehen EFI weitere Rechtsmittel und Klagemöglichkeiten offen. Im Falle der Beendigung sind Sie verpflichtet, alle Kopien der Software, der Dokumentation und aller ihrer Bestandteile und Komponenten zu vernichten. Alle Bestimmungen in dieser Vereinbarung hinsichtlich Begrenzung und Ausschluss von Gewährleistungen, Haftungsbeschränkung, Rechtsbehelfe, geltendem Recht, Rechtssprechung, Gerichtsstand und Beendigung von Schadensansprüchen sowie der Eigentumsrechte von EFI gelten auch über den Zeitpunkt der Beendigung dieser Vereinbarung hinaus.

#### **Begrenzte Gewährleistung und Ausschluss**

EFI sichert dem Ersterwerber ("Kunde") für einen Zeitraum von dreißig (30) Tagen ab Kauf bei EFI oder einem autorisierten EFI Händler zu, dass die Software im Wesentlichen in der in der Dokumentation beschriebenen Weise funktioniert, sofern das Produkt in der durch die EFI Spezifikationen autorisierten Weise eingesetzt wird. EFI gewährleistet für den oben genannten Zeitraum, dass die Medien, die die Software enthalten, keine signifikanten, die Software unbrauchbar machenden Fehler enthalten. EFI gibt keine Gewährleistungsversprechen oder Aussagen dahingehend ab, dass die Software Ihre spezifischen Anforderungen erfüllt, dass der Betrieb der Software störungsfrei, sicher, fehlertolerant oder fehlerfrei erfolgt oder dass alle Mängel in der Software behoben werden. EFI übernimmt keinerlei Gewährleistung (weder impliziert noch in irgendeiner anderen Form) im Hinblick auf die Leistung und die Zuverlässigkeit von Produkten anderer Hersteller (Software oder Hardware). DURCH DIE INSTALLATION VON PRODUKTEN ANDERER HERSTELLER IN JEDER NICHT DURCH EFI AUTORISIERTEN FORM VERLIERT DIESE VEREINBARUNG IHRE GÜLTIGKEIT. DURCH DIE VERWENDUNG, ÄNDERUNG UND/ODER REPARATUR DES PRODUKTS IN JEDER NICHT DURCH EFI AUTORISIERTEN FORM VERLIERT DIESE VEREINBARUNG EBENFALLS IHRE GÜLTIGKEIT.

MIT AUSNAHME DER OBEN GENANNTEN AUSDRÜCKLICHEN BEGRENZTEN GEWÄHRLEISTUNG UND IM VOM GELTENDEN RECHT WEITESTMÖGLICH ZULÄSSIGEN RAHMEN GIBT EFI IHNEN IM HINBLICK AUF DIE SOFTWARE KEINERLEI GEWÄHRLEISTUNGS-VERSPRECHEN ODER ZUSICHERUNGEN AB - WEDER AUSDRÜCKLICH, IMPLIZIERT ODER GESETZLICH NOCH IN IRGENDWELCHEN ANDEREN BESTIMMUNGEN DER VORLIEGENDEN VEREINBARUNG ODER MITTEILUNGEN AN SIE -, UND EFI SCHLIESST INSBESON-DERE JEGLICHE GESETZLICHE GEWÄHRLEISTUNG ODER ZUSICHERUNG EINER MARKTGÄNGIGEN QUALITÄT ODER EINER EIGNUNG FÜR EINEN BESTIMMTEN ZWECK ODER DER NICHTEINHALTUNG DER RECHTE DRITTER AUS.

#### **Haftungsbeschränkung**

IM WEITESTEN GESETZLICH ZULÄSSIGEN RAHMEN SCHLIESSEN EFI ODER EFI LIEFERANTEN DIE HAFTUNG FÜR IRGENDWELCHE SCHÄDEN AUS, EINSCHLIESSLICH VERLUST VON DATEN, GEWINNENTGANG, DECKUNGSKOSTEN ODER ANDERWEITIGE SCHÄDEN WEGEN BESONDERER SCHADENSFOLGEN, SCHÄDEN WEGEN NEBEN- UND FOLGEKOSTEN SOWIE MITTELBARER SCHÄDEN, DIE SICH AUS DEM KAUF, DER INSTALLATION, DER VERWENDUNG, DER FUNKTIONSWEISE ODER DEM NICHTFUNKTIONIEREN DER SOFTWARE ERGEBEN, GLEICH WELCHER URSACHE ODER HAFTUNGSTHEORIE. DIESE BESCHRÄNKUNG GILT AUCH DANN, WENN EFI VON DER MÖGLICHKEIT EINES SOLCHEN SCHADENS UNTERRICHTET WURDE. SIE ERKENNEN AN, DASS DER PREIS FÜR DAS PRODUKT DIESE RISIKOVERTEILUNG WIDERSPIEGELT. DA DIE GESETZE EINIGER LÄNDER DEN AUSSCHLUSS ODER DIE EINSCHRÄN-KUNG DER HAFTUNG FÜR MITTELBARE SCHÄDEN ODER SCHÄDEN WEGEN NEBEN- UND FOLGEKOSTEN NICHT ZULASSEN, TREFFEN DIE OBEN GENANNTEN EINSCHRÄNKUNGEN MÖGLICHERWEISE AUF SIE NICHT ZU.

Sie werden hiermit davon in Kenntnis gesetzt, dass Adobe Systems Incorporated, ein im US-Bundesstaat Delaware eingetragenes Unternehmen mit Sitz in 345 Park Avenue, San Jose, CA 95110-2704 ("Adobe") als Drittbegünstigter der vorliegenden Vereinbarung auftritt, insofern als die vorliegende Vereinbarung Bestimmungen im Hinblick auf Ihre Verwendung irgendwelcher Software, Font-Programme, Schriftbilder und/oder Marken enthält, die durch Adobe bereitgestellt oder lizenziert werden. Diese Bestimmungen werden ausdrücklich zugunsten von Adobe aufgestellt und sind außer von EFI auch von Adobe vollstreckbar. ADOBE ÜBERNIMMT IHNEN GEGENÜBER KEINERLEI HAFTUNG FÜR IRGENDWELCHE ADOBE SOFTWARE ODER TECHNOLOGIE, DIE IM RAHMEN DIESER LIZENZVEREINBARUNG BEREITGESTELLT WIRD.

#### **Exportkontrollen**

Die EFI Produkte unterliegen den Exportgesetzen und Exportbestimmungen der USA, einschließlich des Regelwerks 'U.S. Export Administration Regulations', sowie den Exportgesetzen und der Exportbestimmungen anderer Staaten. Sie erklären sich einverstanden, dass Sie keinen Teil des Produkts oder der Software in einer Weise verwenden, verteilen, übertragen, exportieren oder re-exportieren, die dem geltenden Recht und den anwendbaren Bestimmungen der USA oder des Landes widerspricht, in dem das Produkt/die Software erworben wurde.

#### **Eingeschränkte Rechte für US-Administration:**

Für die Verwendung, Vervielfältigung und Preisgabe der Software durch die Regierung der USA gelten die Beschränkungen in FAR 12.212 oder DFARS 227.7202-3 -227.7202-4 und bis zu dem im Rahmen der US-Bundesgesetze erforderlichen Maße die eingeschränkten Rechte in FAR 52.227-14, Restricted Rights Notice (Juni 1987) Alternate III(g)(3)(Juni 1987) oder FAR 52.227-19 (Juni 1987). Technische Daten, die im Rahmen dieser Lizenzvereinbarung bereitgestellt werden, unterliegen dem Schutz durch FAR 12.211 und DFARS 227.7102-2 und in dem von der US-Administration explizit geforderten Maße den beschränkten Rechten, die in DFARS 252.227.7015 (November 1995) und DFARS 252.227-7037 (September 1999) festgelegt sind. In dem Falle, dass eine der oben angesprochenen administrativen Regelungen geändert oder überarbeitet wird, gilt die Nachfolgeregelung oder eine gleichwertige Regelung. Der Name des Vertragspartners lautet Electronics for Imaging.

#### **Allgemeines**

Die Rechte und Verpflichtungen der Parteien in dieser Vereinbarung unterliegen ausschließlich der Gesetzgebung und Rechtssprechung des US-Bundesstaates Kalifornien in der Form, die für Verträge zwischen Bürgern Kaliforniens gelten, die komplett in Kalifornien erfüllt werden. Die Bestimmungen der Konvention der Vereinten Nationen über Verträge zum internationalen Warenverkauf (United Nations Convention on Contracts for the International Sale of Goods) gelten nicht für diese Vereinbarung. Sie stimmen zu, dass für alle Rechtsstreitigkeiten aus dieser Vereinbarung ausschließlich die Gerichtsbarkeit und der Gerichtsstand des US-Bundesstaates Kalifornien – der für den Landkreis (County) San Mateo zuständige Gerichtshof bzw. das für den nördlichen Distrikt des US-Bundesstaates Kalifornien zuständige Bundesgericht – gilt. Diese Vereinbarung stellt die gesamte Vereinbarung zwischen uns dar und setzt alle anderen Mitteilungen oder Werbeoder Marketing-Bekanntmachungen im Hinblick auf die Software außer Kraft. Erweist sich eine Bestimmung oder Bedingung dieser Vereinbarung als ungültig, so soll die betreffende Bestimmung oder Bedingung in dem Maße als modifiziert gelten, dass sie vollstreckbar wird, und alle übrigen Bestimmungen und Bedingungen dieser Vereinbarung bleiben in vollem Umfang gültig.

Besuchen Sie bei Fragen die EFI Website unter www.efi.com.

Electronics for Imaging 303 Velocity Way Foster City, CA 94404

<span id="page-6-0"></span>In diesem Handbuch werden die Systemvoraussetzungen für den Fiery EXP5000 Color Server beschrieben. Darüber hinaus wird ein Überblick über die Konfigurationsschritte gegeben, die erforderlich sind, um mit dem Druckbetrieb beginnen zu können. Dieses Dokument enthält eine Beschreibung der allgemeinen Schritte, die Sie ausführen müssen, und verweist Sie auf Abschnitte in der Anwenderdokumentation, in denen diese Schritte im Detail beschrieben werden. Zusätzlich zu der in gedruckter Form vorliegenden Anwenderdokumentation wird eine CD-ROM mit der kompletten Dokumentation mitgeliefert. Weiter unten folgen Beschreibungen der einzelnen Handbücher sowie eine Anleitung, wie diese gedruckt werden können.

HINWEIS: Der Begriff "Fiery EXP5000" bezieht sich in diesem Dokument auf den Fiery EXP5000 Color Server. Der Begriff "Digitaldruckmaschine" bezieht sich auf das System DocuColor 5252. Der Begriff "Windows" steht im jeweiligen Kontext für Windows 98, Windows Me, Windows NT 4.0, Windows 2000, Windows XP und Windows Server 2003.

**HINWEIS:** In diesem Dokument wird davon ausgegangen, dass die Komponenten der Digitaldruckmaschine bereits installiert sind. Dieses Dokument enthält keine detaillierten Informationen über die Digitaldruckmaschine, das Netzwerk, Computer im Netzwerk, Softwareanwendungen und Windows.

## **Medienpaket**

Das Medienpaket des Fiery EXP5000 enthält Folgendes:

• CD-ROMs mit Fiery Systemsoftware (CD1, CD2 und CD3)

**HINWEIS:** Die Anwenderdokumentation befindet sich auf der CD3.

- CD-ROMs mit Fiery Anwendersoftware CD (CD1 und CD2)
- CD-ROM mit Fiery DocBuilder Pro Kit
- Dokument *Erste Schritte* in gedruckter Form

## **Drucken der Handbücher**

Die PDF-Dateien auf der CD-ROM mit der Anwenderdokumentation beinhalten Leerseiten, damit beim Duplexdruck die korrekte Seitenfolge gewährleistet ist. Die CD-ROM enthält auch ein Installationsprogramm für das Programm Adobe Acrobat Reader, mit dem Sie die Dokumentation auf einem Mac OS oder Windows-Computer anzeigen und drucken können. Wenn auf Ihrem System Acrobat Reader Version 5.1 oder höher installiert ist, können Sie diese Dokumente direkt von der CD-ROM mit der Anwenderdokumentation anzeigen und drucken. Sollte dies nicht der Fall sein, installieren Sie die Version von Acrobat Reader, die auf der CD-ROM mit der Anwenderdokumentation enthalten ist.

### **ACROBAT READER UNTER WINDOWS ODER MAC OS INSTALLIEREN**

- **1. Legen Sie die CD-ROM mit der Anwenderdokumentation in das CD-ROM-Laufwerk ein.**
- **2. Doppelklicken Sie auf das Symbol des CD-ROM-Laufwerks, um den Ordner mit der Dokumentation zu öffnen.**
- 3. Windows: Öffnen Sie den Ordner "Acrobat Reader" und danach den Ordner "Windows". Doppelklicken Sie auf die Datei "AcroReader51\_ENU\_full.exe".

## Mac OS: Öffnen Sie den Ordner "Acrobat Reader" und danach den Ordner "Mac". **Doppelklicken Sie auf "Reader Installer".**

Wenn die Installation abgeschlossen ist, können Sie die folgenden Dateien anzeigen, drucken und durchsuchen: *Konfigurationshandbuch*, *Softwareinstallationshandbuch*, *Druckhandbuch*, *Jobmanagement-Handbuch*, *Farbhandbuch* und *Fiery Farbreferenz*.

**HINWEIS:** Kopieren Sie den Ordner für die Sprache, in der Sie die Dokumentation anzeigen wollen, auf Ihren Computer. Sie können den Ordner ggf. umbenennen; alle Handbuchdateien müssen sich aber innerhalb desselben Ordners befinden.

## **Systemanforderungen für Computer von Anwendern**

Für die Installation der Anwendersoftware für den Fiery EXP5000 auf einem Windows- oder einem Mac OS Computer muss der Computer ein externes oder ein eingebautes CD-ROM-Laufwerk haben. In der folgenden Tabelle werden die Mindestanforderungen an das System aufgeführt..

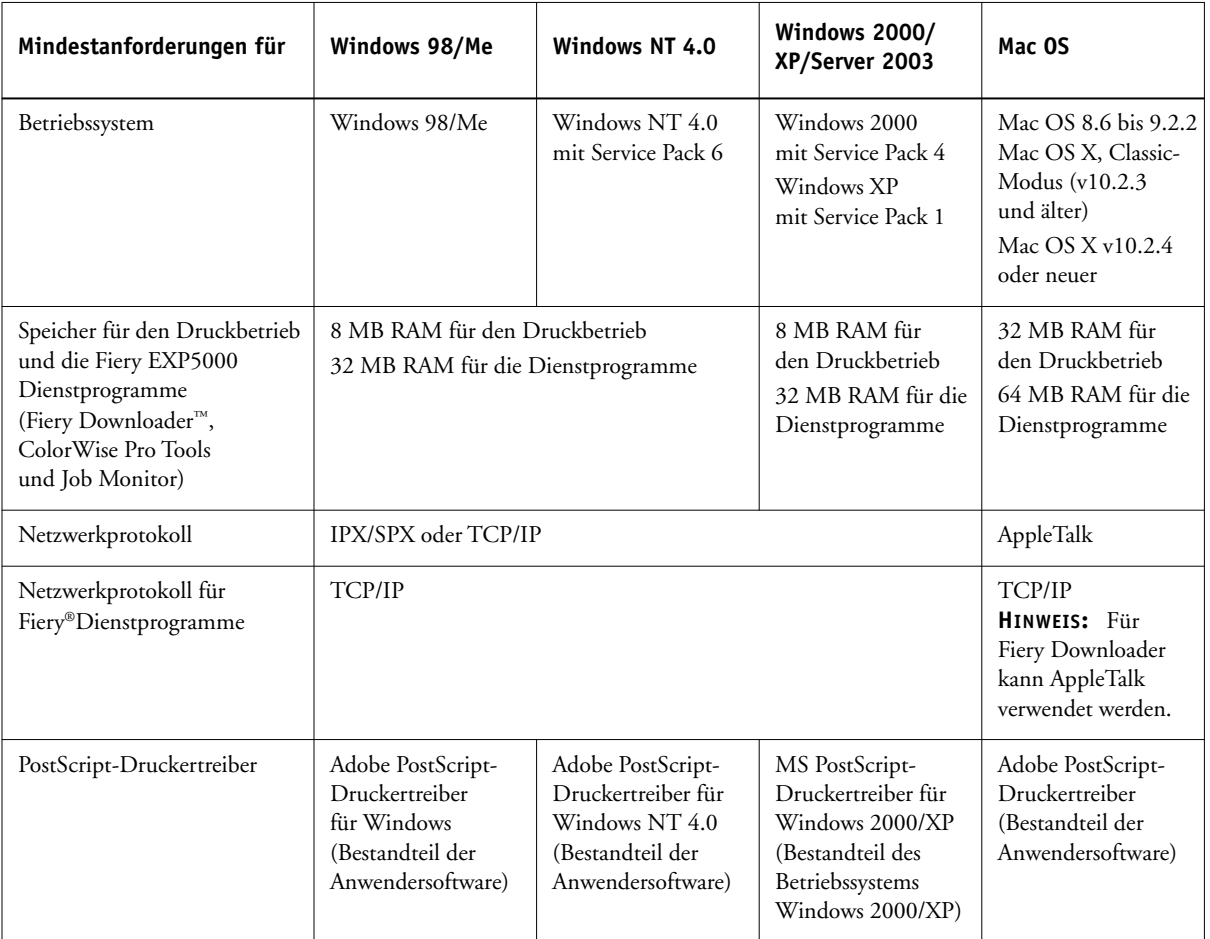

**4 Erste Schritte**

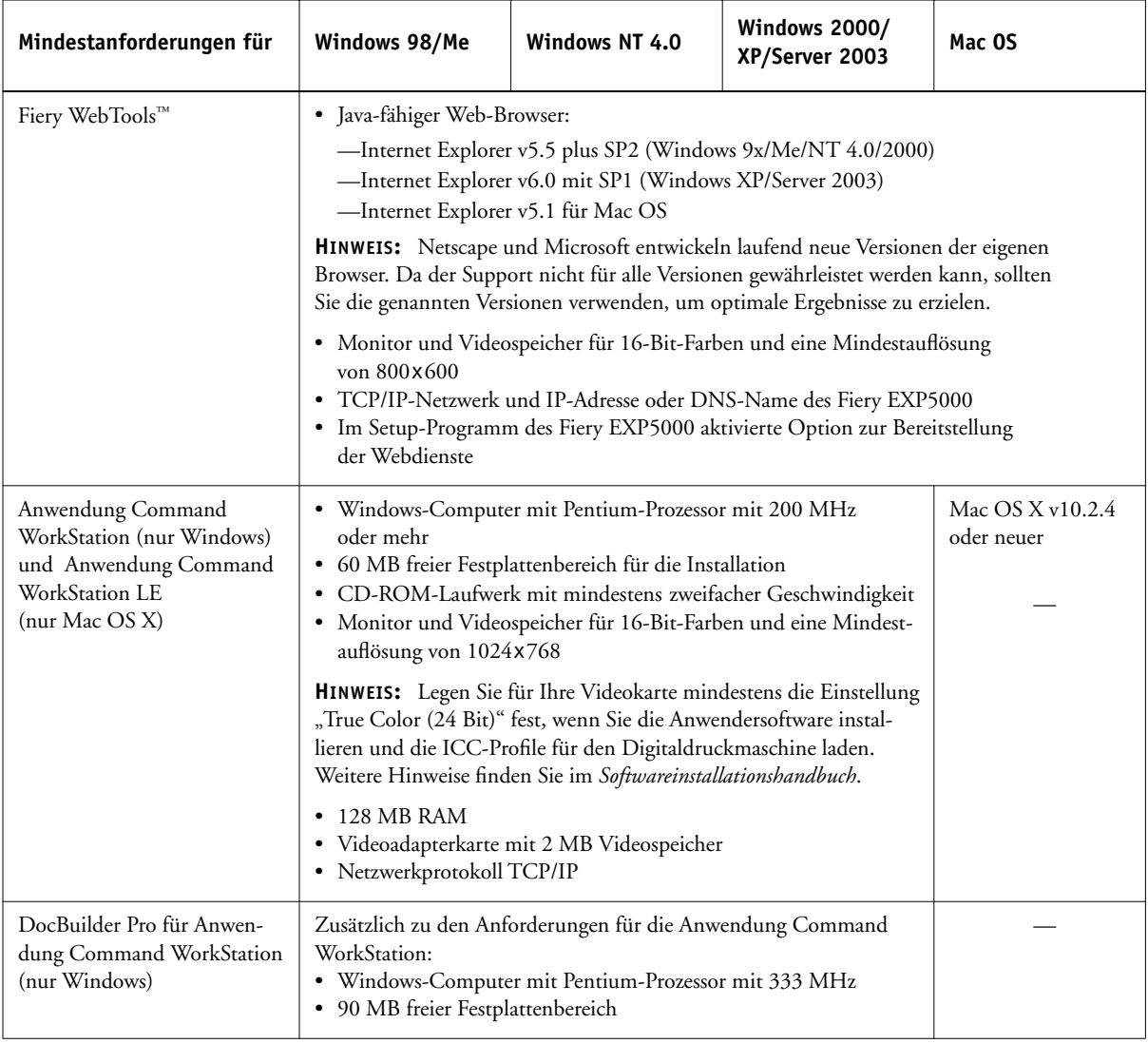

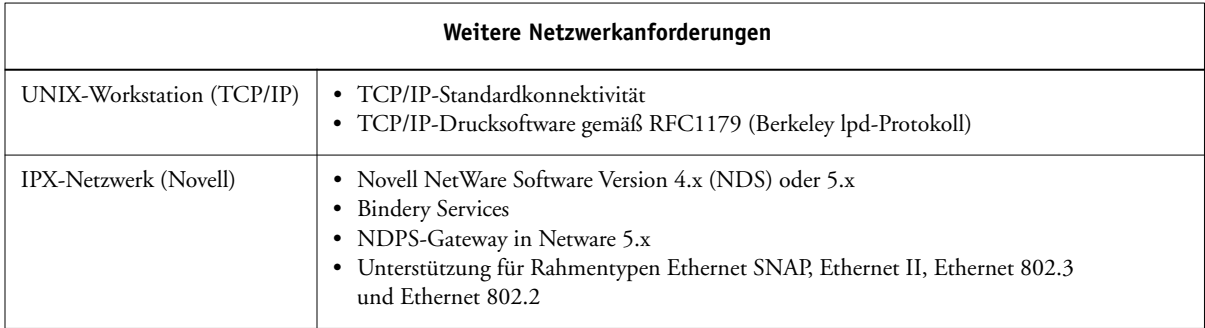

## **Vorbereitungen für den Druckbetrieb**

Um den Fiery EXP5000 einzurichten, müssen Sie die folgenden Schritte ausführen:

- Physische Anbindung des Fiery EXP5000 an ein funktionsfähiges Netzwerk
- Konfigurieren des Netzwerkservers
- Ausführen des Setup-Programms für den Fiery EXP5000 über die erweiterte Controllerschnittstelle (FACI)

**HINWEIS:** Weitere Informationen finden Sie im *Konfigurationshandbuch*.

• Einrichten der Client-Workstations im Hinblick auf die Druckfunktionalität

Es folgt eine kurze Beschreibung der einzelnen Schritte.

## **Physische Anbindung des Fiery EXP5000 an ein funktionsfähiges Netzwerk**

**HINWEIS:** Wenn im Folgenden von der Installation und Integration des Fiery EXP5000 in ein Netzwerk die Rede ist, wird davon ausgegangen, dass die Verkabelung der Netzwerkrechner bereits erfolgt ist und dass ein oder mehrere Workstations und Server ins Netzwerk integriert wurden. Beispiele für verschiedene Netzwerke finden Sie im *Konfigurationshandbuch*.

## **Konfiguration des Netzwerkservers**

Wenn Sie einen Netzwerkserver verwenden, müssen Sie diesen so konfigurieren, dass Clients auf den Fiery EXP5000 wie auf einen normalen Farbdrucker zugreifen können. Hinweise zum Konfigurieren eines Netzwerkservers in einer Windows- oder UNIX-Netzwerkumgebung finden Sie im *Konfigurationshandbuch*. Bei Novell- und Windows NT 4.0/2000/Server 2003 Netzwerken (über TCP/IP) müssen die Netzwerkserver für die Druckfunktionalität des Fiery EXP5000 konfiguriert werden, bevor die Netzwerkeinstellungen auf dem Fiery EXP5000 festgelegt werden. Weitere Hinweise hierzu finden Sie im *Konfigurationshandbuch*.

### **KONFIGURATION DES FIERY EXP5000 VORBEREITEN**

- **1. Drucken Sie die Testseite der Digitaldruckmaschine, um sicherzustellen, dass die Digitaldruckmaschine richtig funktioniert.**
- **2. Schalten Sie den Digitaldruckmaschine aus und schließen Sie das Schnittstellenkabel vom Digitaldruckmaschine an den Fiery EXP5000 an.**
- **3. Starten Sie zum Überprüfen dieser Verbindung den Fiery EXP5000 und drucken Sie in der Anwendung Command WorkStation eine Testseite.**
- **4. Bereiten Sie den Netzwerkknoten für den Fiery EXP5000 vor.**
- **5. Verlegen Sie das Kabel an eine Position in der Nähe des Digitaldruckmaschines, mit dem der Fiery EXP5000 verbunden wird, und schließen Sie das Kabel an die Netzwerkschnittstelle des Fiery EXP5000 an.**

Weitere Hinweise finden Sie in Kapitel 1 des *Konfigurationshandbuchs*.

**6. Schalten Sie den Digitaldruckmaschine und den Fiery EXP5000 wieder aus und schließen Sie das Netzwerkkabel an den Fiery EXP5000 an.**

Das Netzwerk muss installiert und betriebsbereit sein.

- **7. Schalten Sie den Digitaldruckmaschine und danach den Fiery EXP5000 wieder ein.**
- **8. Verbinden Sie den Fiery EXP5000 mit dem Digitaldruckmaschine und drucken Sie die Testseite.**

Weitere Hinweise hierzu finden Sie im *Konfigurationshandbuch*.

## **Einrichten des Fiery EXP5000**

Beim Setup wird der Fiery EXP5000 für die Kommunikation mit anderen Geräten und für die Verwaltung von Druckaufträgen konfiguriert. Sie müssen das Setup-Programm ausführen, wenn Sie den Fiery EXP5000 erstmalig einschalten, nachdem neue Systemsoftware installiert wurde und wenn die Serversoftware erneut installiert wurde. Die Erstkonfiguration muss über die Anwendung Command WorkStation ausgeführt werden.

Gehen Sie beim Setup in der nachfolgend aufgeführten Reihenfolge vor:

- **Server:** Mit den Einstellungen dieser Rubrik legen Sie die Systemoptionen fest.
- **Netzwerk:** Mit den Einstellungen dieser Rubrik definieren Sie die aktiven Netzwerksysteme, über die Druckaufträge an den Fiery EXP5000 gesendet werden.
- **Drucker:** Mit den Einstellungen dieser Rubrik bestimmen Sie, wie Aufträge und Warteschlangen verwaltet werden.

**HINWEIS:** Dies ist die Mindestkonfiguration, die Sie vornehmen müssen, damit der Fiery EXP5000 den Druckbetrieb aufnehmen kann. Wenn Sie Netzwerkeinstellungen im Setup-Programm konfigurieren wollen, brauchen Sie eine aktive Netzwerkverbindung, damit der Fiery EXP5000 das Netzwerk nach Zonen, nach Servern und nach serverbasierten Warteschlangen abfragen kann.

Eine Einführung in das Setup-Programm des Fiery EXP5000 sowie detaillierte Anleitungen zum Konfigurieren des Fiery EXP5000 über die erweiterte Controllerschnittstelle (FACI) oder einen Windows-Computer finden Sie im *Konfigurationshandbuch*.

### **KONFIGURATIONSSEITE ÜBER DIE ANWENDUNG COMMAND WORKSTATION DRUCKEN**

- 1. Wählen Sie "Seiten drucken" im Menü "Server" der Anwendung **Command WorkStation.**
- **2.** Klicken Sie auf "Konfiguration".
- **3.** Klicken Sie auf "Drucken".

**HINWEIS:** Die anderen Seiten, die Sie über die Anwendung Command WorkStation drucken können, sind die Testseite, die Zeichensatzliste, das Auftragsprotokoll und die Farbtabellen.

Eine Einführung in das Setup-Programm des Fiery EXP5000 sowie detaillierte Anleitungen zum Konfigurieren des Fiery EXP5000 über einen Windows-Computer mithilfe der Anwendung Command WorkStation oder der Komponente WebSetup™ der Fiery WebTools finden Sie im *Konfigurationshandbuch*.

## **Einrichten der Client-Workstations im Hinblick auf die Druckfunktionalität**

Damit Sie auf dem Fiery EXP5000 drucken können, müssen Sie die jeweiligen Druckerdateien für den Fiery EXP5000 von der CD-ROM mit der Anwendersoftware installieren und den Client über das Netzwerk mit dem Fiery EXP5000 verbinden. Die Anwendersoftware, die auf der CD-ROM bereitgestellt wird, wird im *Softwareinstallationshandbuch* beschrieben.

**HINWEIS:** Die zur Einrichtung der Druckfunktionalität erforderlichen Schritte unterscheiden sich bei Windows- und Mac OS Computern leicht.

## **Windows**

Unter allen unterstützten Windows-Betriebssystemen müssen zum Einrichten der Druckfunktionalität zumindest die nachfolgend aufgeführten Schritte ausgeführt werden:

- Installieren der Druckertreiber und der zugehörigen Druckertreiberdateien
- Konfigurieren der installierbaren Optionen
- Konfigurieren der Druckverbindung zwischen dem Client und dem Fiery EXP5000

Weitere Hinweise finden Sie im *Softwareinstallationshandbuch*. Darüber hinaus enthält dieses Handbuch Informationen zu den folgenden Themen:

- Installieren der Fiery Dienstprogramme
- Konfigurieren der Verbindung für die Fiery Dienstprogramme
- Kopieren zusätzlicher Dateien von der CD-ROM mit der Anwendersoftware

### **Mac OS**

Zum Einrichten der Druckfunktionalität auf einem Mac OS Computer müssen Sie die folgenden Schritte ausführen:

- Installieren des Druckertreibers und der PPD-Dateien
- Einrichten des Fiery EXP5000 im Schreibtischprogramm "Auswahl" (Mac OS 9.x und Mac OS X im Classic-Modus) oder im Print Center (Mac OS X)
- Konfigurieren der installierbaren Optionen

Weitere Hinweise finden Sie im *Softwareinstallationshandbuch*. Darüber hinaus enthält dieses Handbuch Informationen zu den folgenden Themen:

- Installieren der Fiery Dienstprogramme
- Installieren der Drucker- und der Bildschirmzeichensätze
- Konfigurieren der Verbindung für die Fiery Dienstprogramme
- Kopieren zusätzlicher Dateien von der CD-ROM mit der Anwendersoftware

## **Ausschalten und Neustarten des Fiery EXP5000**

Sie müssen den Fiery EXP5000 ausschalten, wenn z.B. Wartungsarbeiten durchgeführt werden müssen. Durch das Ausschalten wird die Netzwerkverbindung zur Digitaldruckmaschine unterbrochen. Schalten Sie den Fiery EXP5000 stets aus, bevor Wartungsarbeiten vorgenommen oder Kabel vom Fiery EXP5000 abgezogen oder angeschlossen werden.

Sie können den Fiery EXP5000 bei Bedarf jederzeit über die Leiste FieryBar neu starten. Wenn Sie den Neustart des Fiery EXP5000 über die Leiste FieryBar veranlassen, wird die Systemsoftware des Fiery EXP5000 zurückgesetzt, ohne dass jedoch das gesamte System neu gestartet wird. Wenn Sie den Fiery EXP5000 dagegen über das Menü "Start" von Windows neu booten, wird das gesamte System neu gestartet.

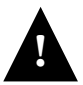

Schalten Sie die Digitaldruckmaschine stets aus, bevor Sie den Fiery EXP5000 ausschalten oder neu starten. Wenn Sie die Digitaldruckmaschine nicht ausschalten, wird auf der Maschine wiederholt die Fehlersituation "Silent 16-510" gemeldet, was schließlich zum Abbruch der Kommunikation zwischen dem Fiery EXP5000 und der Digitaldruckmaschine führt.

Gehen Sie stets in der unten beschriebenen Weise vor, um den Fiery EXP5000 auszuschalten oder neu zu starten. Drücken Sie die Taste Reset vorne am Fiery EXP5000 nur bei einem Stillstand des Systems, wenn das System weder auf die Tastatur noch auf die Maus reagiert.

## **FIERY EXP5000 AUSSCHALTEN**

**1. Vergewissern Sie sich, dass der Fiery EXP5000 momentan keine Dateien empfängt, verarbeitet oder druckt.**

Warten Sie, bis in der Anwendung Command WorkStation auf der Seite "Aktive Aufträge" zu erkennen ist, dass keine Aufträge gedruckt oder verarbeitet werden, bzw. bis auf der Leiste FieryBar in den Bereichen "Verarbeiten" und "Drucken" jeweils die Meldung "Bereit" erscheint.

Wenn das System unmittelbar zuvor die Verarbeitung eines Auftrags beendet hat, müssen Sie mindestens fünf Sekunden warten, bis die Meldung "Bereit" angezeigt wird und Sie mit dem Herunterfahren des Systems beginnen können.

**HINWEIS:** Benachrichtigen Sie den Netzwerkadministrator, bevor Sie den Fiery EXP5000 aus dem Netzwerk nehmen.

### **2. Fahren Sie die Digitaldruckmaschine herunter und schalten Sie sie aus.**

Weitere Informationen hierüber finden Sie in der Dokumentation zur Digitaldruckmaschine.

- **3. Schließen Sie auf dem Fiery EXP5000 mit Ausnahme der Leiste FieryBar alle offenen Anwendungen.**
- 4. Wählen Sie "Beenden" im Menü "Start" von Windows.
- 5. Wählen Sie "Herunterfahren" und klicken Sie auf "OK".

Vergewissern Sie sich, dass alle Kabel vom Fiery EXP5000 abgezogen wurden, bevor Sie Komponenten im Innern des Geräts anfassen.

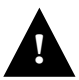

Warten Sie nach dem Ausschalten des Fiery EXP5000 mindestens 10 Sekunden, **!** bevor Sie ihn wieder einschalten.

## **FIERY EXP5000 NEU STARTEN**

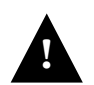

Warten Sie nach dem Ausschalten des Fiery EXP5000 mindestens 10 Sekunden, bevor Sie ihn wieder einschalten.

## **1. Vergewissern Sie sich, dass der Fiery EXP5000 momentan keine Dateien empfängt, verarbeitet oder druckt.**

Warten Sie, bis in der Anwendung Command WorkStation auf der Seite "Aktive Aufträge" zu erkennen ist, dass keine Aufträge gedruckt oder verarbeitet werden, bzw. bis auf der Leiste FieryBar in den Bereichen "Verarbeiten" und "Drucken" jeweils die Meldung "Bereit" erscheint.

**2. Fahren Sie die Digitaldruckmaschine herunter und schalten Sie sie aus.**

Die Anleitung hierzu finden Sie in der Dokumentation der Digitaldruckmaschine.

- **3. Schließen Sie auf dem Fiery EXP5000 mit Ausnahme der Leiste FieryBar alle offenen Anwendungen.**
- **4. Klicken Sie mit der rechten Maustaste auf die Leiste FieryBar und wählen Sie "Server neu starten" im eingeblendeten Menü.**

Die Neustartanforderung muss bestätigt werden.

**5.** Klicken Sie auf "OK".

Warten Sie, bis die Serversoftware des Fiery EXP5000 heruntergefahren und neu gestartet wurde. Der Neustart der Serversoftware kann eine Minute dauern. Solange die Serversoftware neu gestartet wird, wird auf der Leiste FieryBar der Status 'Beendet' angezeigt.

**HINWEIS:** Stellen Sie sicher, dass der Neustart des Fiery EXP5000 vollständig ausgeführt wurde, bevor Sie Schritt 6 ausführen.

## **6. Schalten Sie die Digitaldruckmaschine ein.**

Die Anleitung hierzu finden Sie in der Dokumentation der Digitaldruckmaschine.

## **Sicherheitshinweise**

Das Bedienfeld des Fiery EXP5000 umfasst einen LCD-Bildschirm (Kontrollfeld) mit einer zerbrechlichen Glasabdeckung. Vermeiden Sie daher starke Erschütterungen des Geräts.

Sollte die Anzeige beschädigt werden und Flüssigkeit austreten, vermeiden Sie das Einatmen der freigesetzten Gase und den Kontakt mit der Flüssigkeit. Sollten Sie mit der Flüssigkeit in Berührung kommen, waschen Sie sie sofort mit Wasser und Seife ab.

Üben Sie keinen übermäßigen Druck auf die LCD-Anzeige aus. Übermäßiger Druck kann zu Farbveränderungen führen.

## **Reinigen des Fiery EXP5000 Kontrollfensters**

Reinigen Sie die LCD-Anzeige des Fiery EXP5000 mit einem weichen Tuch, das Sie mit Isopropyl- oder Ethylalkohol angefeuchtet haben. Verwenden Sie *niemals* Wasser oder ketonhaltige Reinigungsmittel, da dies zu bleibenden Schäden am Bedienfeld führen kann.

## **Netzwerkintegration des Fiery EXP5000**

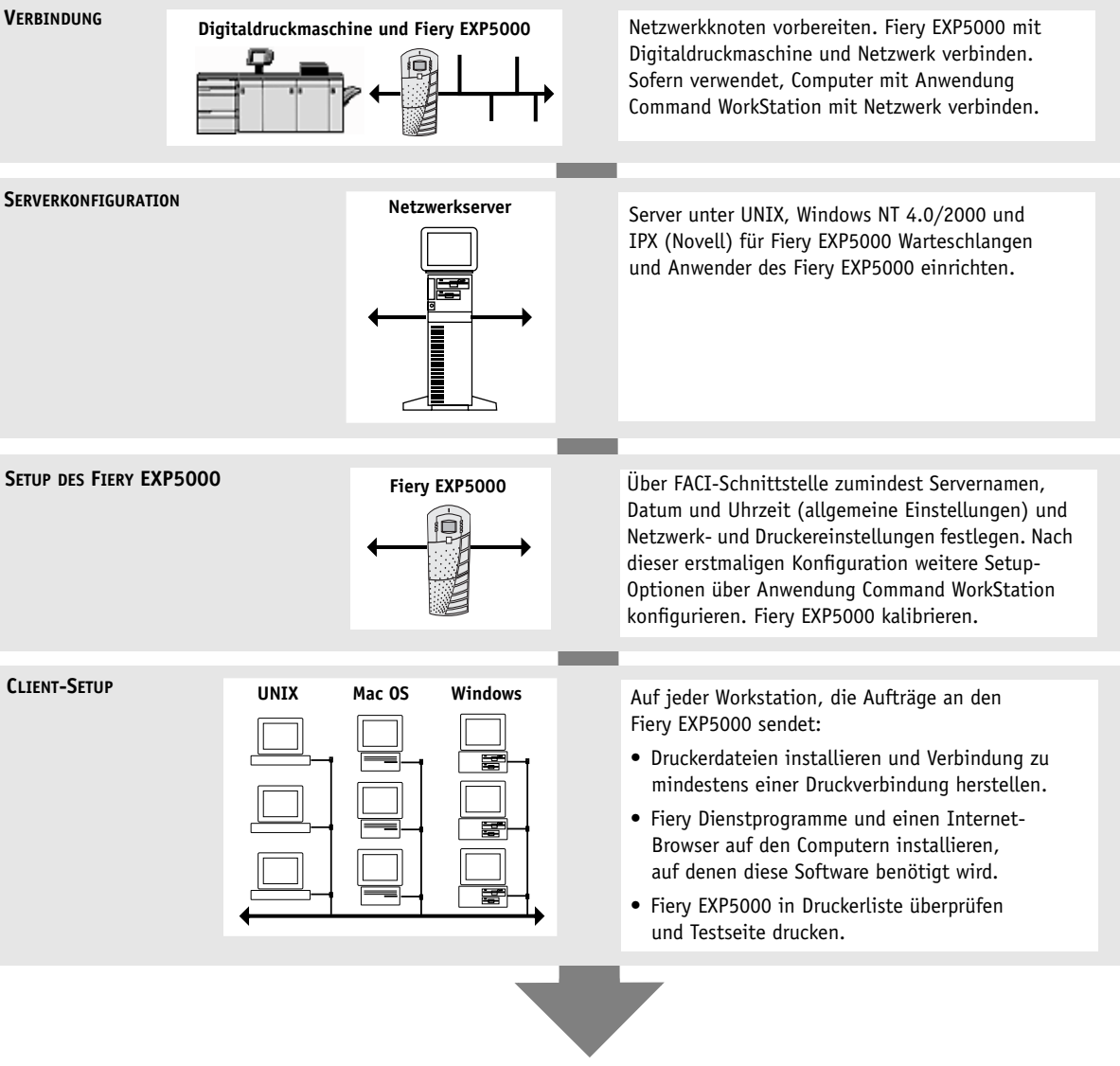

**Verfügbarkeit des Fiery EXP5000 im Netzwerk**

Diese Seite ist absichtlich leer.